**NL**

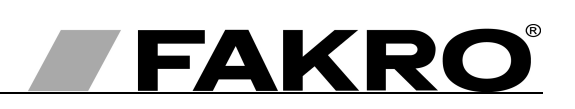

# **Programmeer - en gebruiksaanwijzing van de ZWMP- weermodule**

### **Inhoudsopgave**

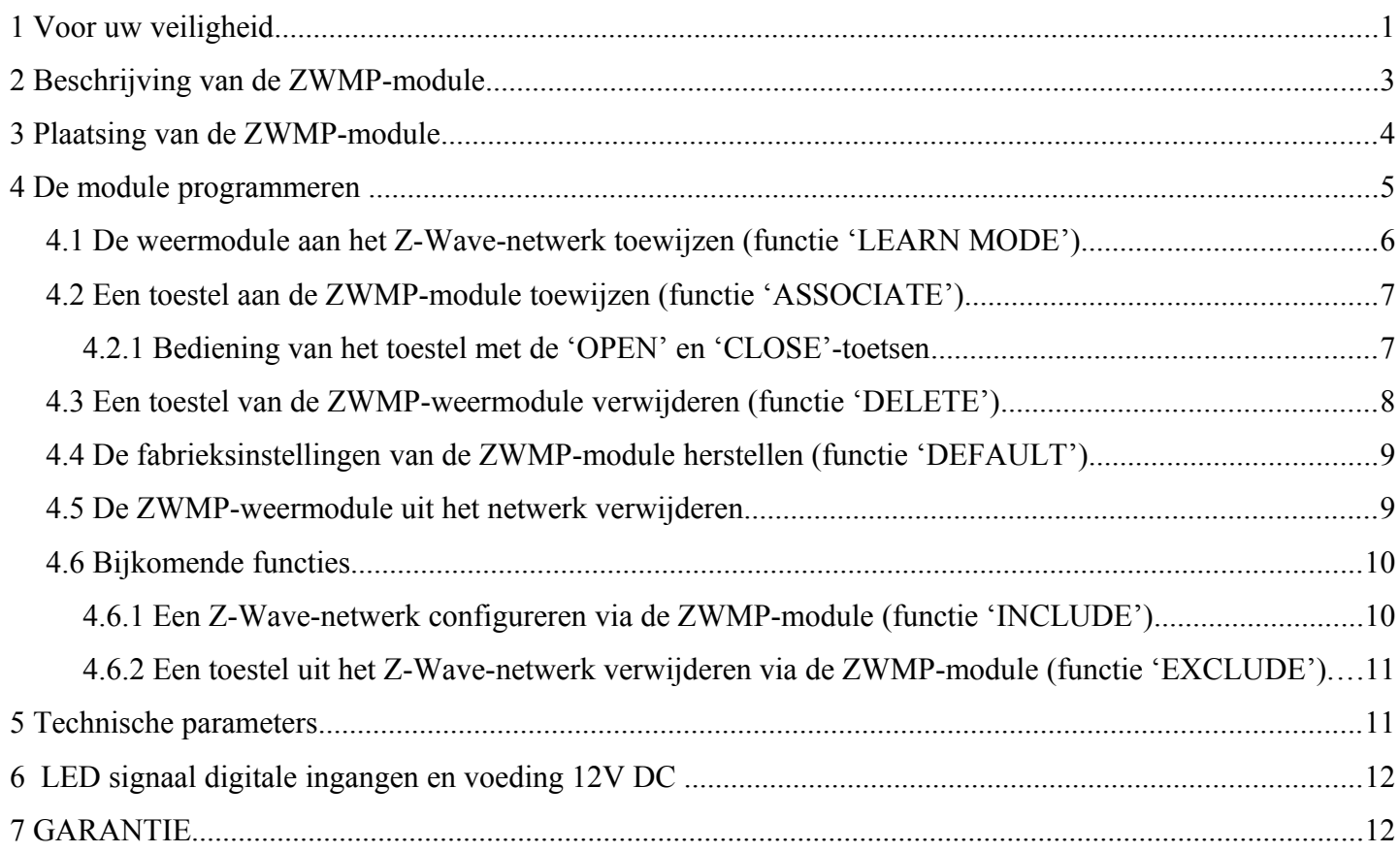

# **1 Voor uw veiligheid**

**Om gevaar voor een elektrische schok of letsel te voorkomen, dient u de onderstaande waarschuwingen zorgvuldig te lezen alvorens het toestel te plaatsen.**

## **LET OP!!!**

**De weermodule ZWMP werkt met een wisselspanning van 230VAC. Er is gevaar voor een elektrische schok.** 

Bij de plaatsing van de ZWMP-module moet u rekening houden met de volgende aanbevelingen:

- De plaatsing moet gebeuren volgens de aanwijzingen van de producent en door een bevoegde persoon.
- Schakel steeds de voedingsspanning uit bij de aansluiting van de module.
- Alle elementen van de module moeten na het uitpakken gecontroleerd worden op mogelijke mechanische beschadigingen.
- Voor de aansluiting van de module dient de toevoerspanning gecontroleerd te worden. De toevoerspanning moet overeenkomen met de spanning van de module, vermeld op de typeplaat.
- Houd de plastieken verpakkingen buiten het bereik van kinderen. Deze verpakkingen kunnen een gevaar vormen.
- De ZWMP-module moet volgens het beoogde doel gebruikt worden. FAKRO kan niet aansprakelijk gesteld worden voor de gevolgen van verkeerd gebruik van de module.
- Schakel de stroomtoevoer van de aandrijving uit vooraleer over te gaan tot de reiniging, instelling en demontage van het toestel.
- Gebruik geen oplosmiddelen noch een open waterstroom om de module te reinigen. Dompel ze niet onder in water.
- Reparaties aan de module moeten door een door de producent erkende dienst uitgevoerd worden.
- De elektrische kabels voor de toevoer van stroom aan de voedingsbron moeten een geschikte diameter hebben (2x1 mm²). De toegelaten lengte van de kabel voor de bovenvermelde diameter is 30 lopende meter.
- De toegelaten lengte van de kabels aangesloten aan digitale ingangen bedraagt 15 lopende meter.
- De ZWMP-module is bestemd voor toepassing binnenshuis.

# **2 Beschrijving van de ZWMP-module**

De ZWMP-weermodule (met dezelfde bedieningsfunctie als de ZWP15-afstandbediening of het ZWK15 klavier) dient voor de besturing van elektrisch toebehoren die aan het Z-Wave-systeem aangepast zijn, zoals de ZWS12 en ZWS230-aandrijvingen, voor de afstandsbediening van de dakvensters van FAKRO. De module heeft drie digitale ingangen (nr. 7, 8 en 9 op *Afbeelding 1*) waaraan signalen van verschillende buiten geplaatste toestellen gekoppeld kunnen worden, bv. een regen- of windsensor, een thermostaat, een tijdschakelaar, een EIB-systeem, enz. De module kan tot 231 toestellen gelijktijdig of in groepen besturen. Met een enkele toets 'SEL' (nr. 4 op *Afbeelding 1*) kunt u een van de drie kanalen kiezen (nr. 2 op *Afbeelding 1*, het eerste kanaal is niet actief) waaraan de bestuurde toestellen, zoals ZWS12 en ZWS230-aandrijvingen, toegewezen worden. De kanalen zijn gekoppeld aan digitale ingangen (nr. 7, 8 en 9 op *Afbeelding 1*) waarmee de toestellen bestuurd worden. Toestellen toegewezen aan:

- het tweede kanaal worden bestuurd vanuit digitale ingang nr. 2,
- het derde kanaal worden bestuurd vanuit digitale ingang nr. 3, enz.

Toestellen toegewezen aan een van de kanalen kunnen geopend ('OPEN') of gesloten ('CLOSE') worden nadat het signaal doorgestuurd is naar de gekoppelde digitale ingang.

De ZWMP-weermodule is uitgerust met de radiomodule voor tweerichtingscommunicatie 'Z-Wave'. Het Z-Wave-systeem werkt met radiogolven met een frequentie van 868,42 MHz. *Afbeelding 1* stelt het algemene uitzicht van de ZWMP-weermodule voor, met een beschrijving van de beschikbare toetsen en signalisatie.

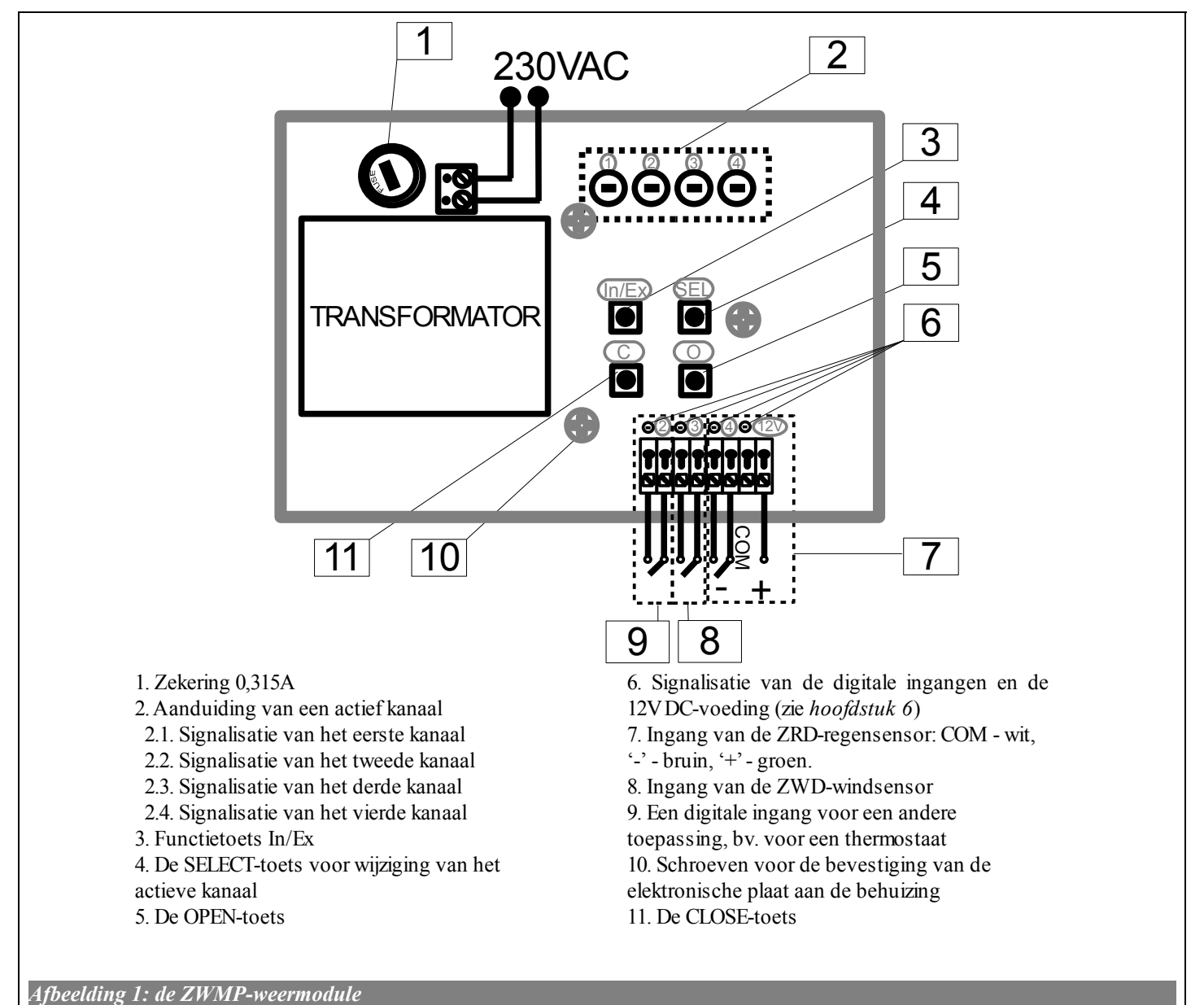

# **3 Plaatsing van de ZWMP-module**

De ZWMP-module moet bevestigd worden aan de wand of een ander vast element van het gebouw door middel van twee schroeven ingedraaid in een gladde pen geplaatst in geboorde openingen. Om de ZWMPmodule te plaatsen:

- 1. Verwijder de bovenkant van de behuizing.
- 2. Maak de bevestigingsschroeven los waarmee de elektronische plaat aan de behuizing is vastgemaakt (zie *Afbeelding1*).
- 3. Verwijder de elektronische plaat van de behuizing.
- 4. Bevestig de onderkant van de behuizing aan de wand.
- 5. Maak de elektronische plaat vast aan de onderkant van de behuizing met schroeven.
- 6. Voer de noodzakelijke elektrische aansluitingen uit.
- 7. Bevestig de bovenkant van de behuizing.

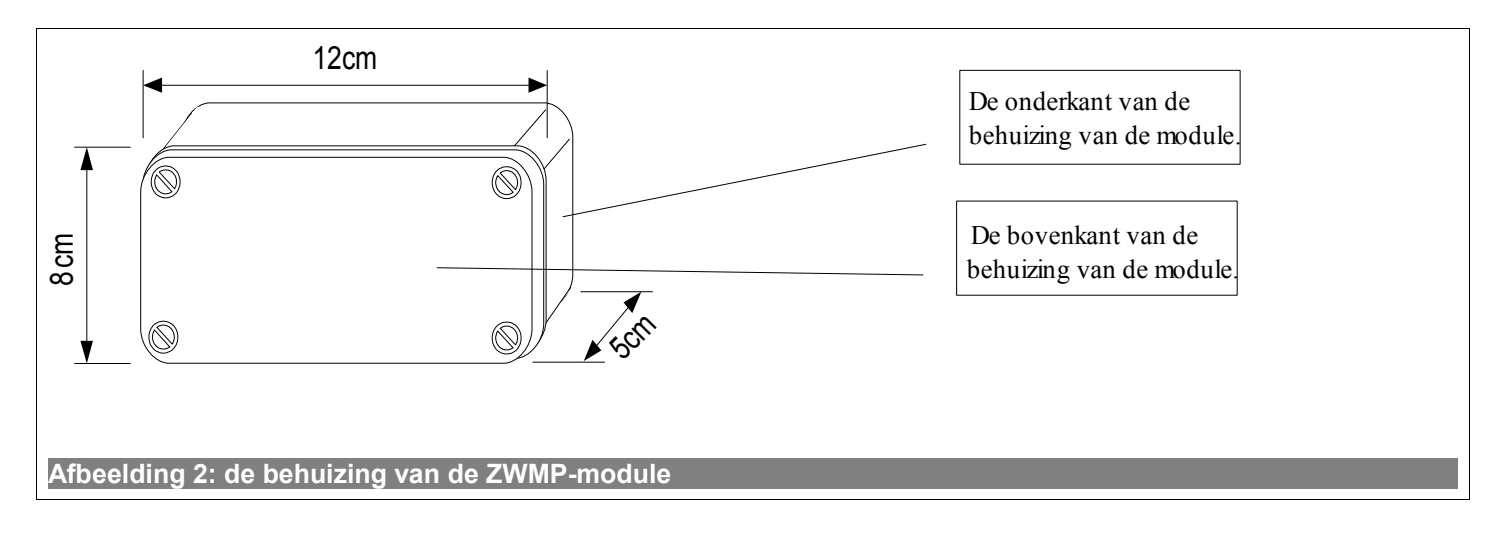

## **4 De module programmeren**

Om elektrisch toebehoren van FAKRO met het Z-Wave-systeem te besturen door middel van de ZWMP-weermodule, moet:

- 1. het toestel dat bestuurd zal worden via de module, aan het Z-Wave-netwerk toegevoegd worden zie de handleiding van de ZWP15-afstandsbediening en de ZWK15- en ZWK1-klavieren (hoofdstuk "Een toestel aan het netwerk toevoegen (functie 'INCLUDE')") of van een ander bedieningssysteem dat met het Z-Wave-systeem werkt. Indien het toestel al met een van de bedieningssystemen bestuurd wordt, ga dan door naar punt 2.
- 2. de weermodule aan het Z-Wave-netwerk als secundaire bediening ('SECONDARY') toegevoegd worden hoofdstuk 4.1 (functie 'LEARN MODE').

en

3. het toestel aan het gekozen kanaal van de module toegewezen worden (nr. 2 op *Afbeelding 1*) met bepaling van de beoogde werking van het toestel (hoofdstuk 4.2, functie *'ASSOCIATE'*): 'O' – open, rolluik intrekken, 'C' – sluit, rolluik uitschuiven.

**Opgelet !!!** Elk toestel dat fysiek uit het netwerk gehaald wordt (bijvoorbeeld als het beschadigd is), moet ook uit het geheugen van het bedieningsapparaat (PRIMARY, SECONDARY) worden verwijderd. Dat wil zeggen dat eerst de toewijzing van het toestel aan het toetsenpaar moet worden verwijderd (punt 3.4) en dat het toestel daarna uit het netwerk moet worden gehaald (punt 3.5). Om een optimale communicatie tussen de toestellen te garanderen, moet deze procedure juist uitgevoerd worden. Als een toestel wordt ontkoppeld zonder het uit het geheugen van het bedieningsapparaat te verwijderen, wordt de reactietijd van de toestellen op commando's verlengd en ontladen de batterijen van de bedieningsapparaten sneller. Als een beschadigd toestel moet worden verwijderd en het niet mogelijk is om het uit het geheugen van het bedieningsapparaat te verwijderen, is het aan te raden om het hele netwerk (alle toestellen) opnieuw te configureren. Om een nieuw netwerk te configureren stelt u eerst terug de fabrieksinstellingen van het bedieningsapparaat in (functie DEFAULT). Daarna voert u de functie EXCLUDE van de werkende toestellen uit en gaat u naar punt 3 "Het bedieningsapparaat programmeren".

**Opgelet !!!** Als u een toestel wilt verplaatsen binnen het netwerk (bv. een stopcontactmodule), is het aan te raden om het toestel eerst uit het geheugen van het bedieningsapparaat te verwijderen. (U moet daarvoor eerst de toewijzing aan het toetsenpaar verwijderen (punt 3.4) en pas daarna het toestel uit het netwerk verwijderen (punt 3.5)). Vervolgens installeert u het op de nieuwe werkplaats.

#### *4.1 De weermodule aan het Z-Wave-netwerk toewijzen (functie 'LEARN MODE')*

De weermodule (het bedieningssysteem) dat aan het Z-Wave-netwerk toegewezen wordt, wordt als een secundaire bediening ('SECONDARY') beschouwd. De module wordt aan het netwerk toegewezen wanneer de hoofdbediening ('PRIMARY') gegevens naar de module doorstuurt. *Afbeelding 3* stelt de toewijzing van de module aan het netwerk voor.

- Het toevoegen van een extra afstandbediening op het netwerk dient uitgevoerd te worden nadat alle apparaten op de eerste afstandbediening aangesloten zijn ("primair"),
- Of door LEARN MODE opnieuw uit te voeren op de "SECUNDARY" afstandbediening die reeds is toegevoegd aan het netwerk.

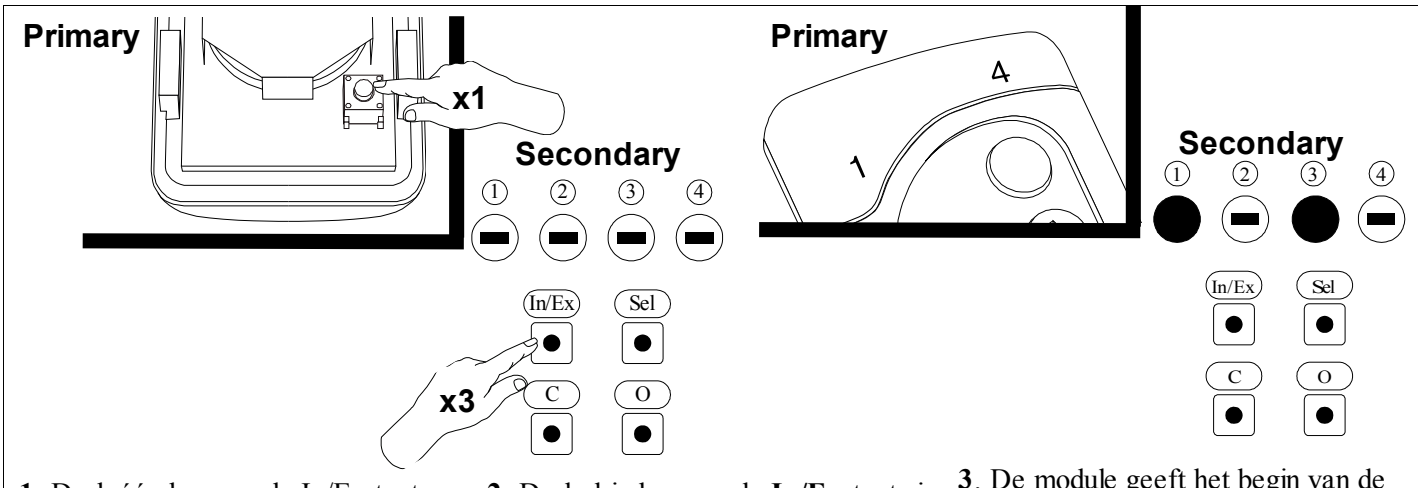

**1.** Druk één keer op de In/Ex-toets op **2**. Druk drie keer op de **In/Ex**-toets in de hoofdbediening ('PRIMARY'), bv. de toe te wijzen ZWMP-module. op het ZWK15-klavier.

**3**. De module geeft het begin van de toewijzingsprocedure aan (twee ledlampjes branden ong. 10 seconden, zie

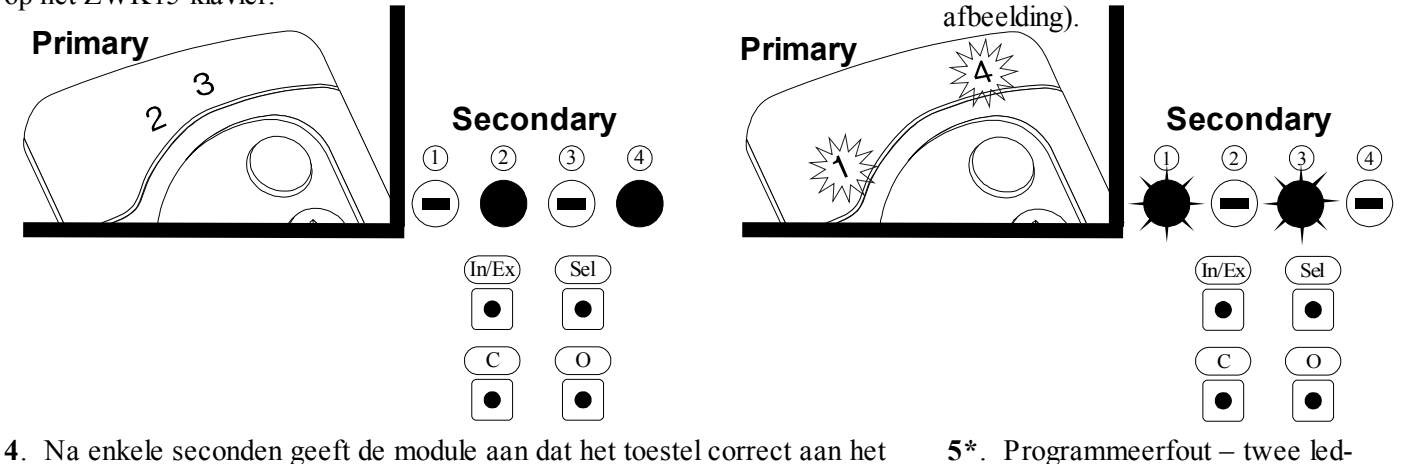

netwerk toegewezen werd (twee led-lampjes branden ong. 2-3 sec., zie afbeelding).

lampjes knipperen ong. 2-3 seconden.

**Opgelet !!!** Om toestellen met een "Secondary" bedieningsapparaat te besturen, dient u de functie ASSOCIATE uit te voeren (zie punt 3.2).

**Opgelet !!!** In de nieuwe versie van het bedieningsapparaat kan elke procedure worden onderbroken door op de knop "IN/EX" te drukken. In de vorige versie moet u 10 seconden wachten tot het bedieningsapparaat een fout aangeeft of moet u het bedieningsapparaat resetten door de batterijen eruit te nemen.

**Afbeelding 3: toewijzing van een ZWMP-module aan het Z-Wave-netwerk**

\*) Een programmeerfout kan optreden als het toestel niet reageert wanneer:

- de ZWMP-weermodule niet in de 'LEARN MODE' is overgegaan door drie keer op de In/Ex-toets te drukken nadat de hoofdbediening ('PRIMARY') aangegeven heeft dat een nieuw toestel aan het netwerk toegevoegd kan worden;
- de afstand tussen het bedieningssysteem en de ZWMP-module te groot is;
- de module reeds op een ander netwerk aangesloten werd. In dit geval moet eerst de functie 'DEFAULT' uitgevoerd worden.

#### *4.2 Een toestel aan de ZWMP-module toewijzen (functie 'ASSOCIATE')*

Door een *toestel* toe te wijzen aan een ZWMP-module die reeds aan het Z-Wave-netwerk toegevoegd werd, kan dit *toestel* bestuurd worden met een signaal doorgestuurd naar de digitale ingang in de module. *Afbeelding 4* stelt de toewijzing van het toestel voor.

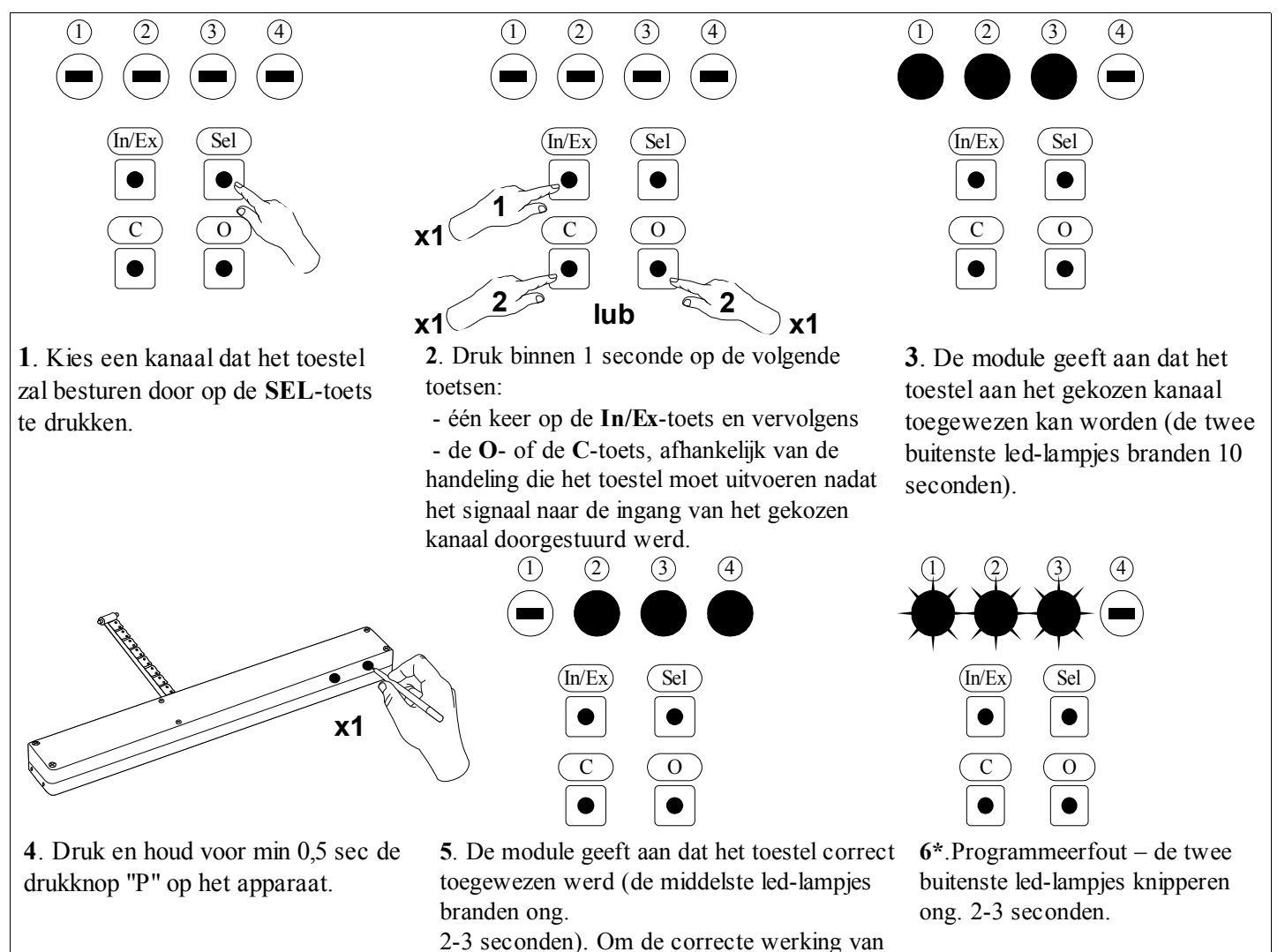

het toestel te testen, ga door naar punt 4.2.1.

**Opgelet !!!** In de nieuwe versie van het bedieningsapparaat kan elke procedure worden onderbroken door op de knop "IN/EX" te drukken. In de vorige versie moet u 10 seconden wachten tot het bedieningsapparaat een fout aangeeft of moet u het bedieningsapparaat resetten door de batterijen eruit te nemen.

*Afbeelding 4: een toestel aan de gekozen ingang van de ZWMP-module toewijzen*

\*) Een programmeerfout kan optreden als het toestel niet reageert wanneer:

- de programmeertoets niet ingedrukt wordt binnen de 10 seconden nadat de module aangegeven heeft klaar te zijn om het nieuwe toestel aan het gekozen kanaal toe te wijzen;
- de afstand tussen de module en het toe te voegen toestel te groot is;
- het toestel reeds aan een ander netwerk aangesloten werd dan het netwerk van de module. Wijs in dit geval de module aan hetzelfde netwerk toe waaraan het toestel aangesloten werd.

#### **4.2.1 Bediening van het toestel met de 'OPEN' en 'CLOSE'-toetsen**

Test de werking van het toestel na een correct uitgevoerde toewijzing aan het gekozen kanaal door middel van de O- of de C-toets (nr. 5 en 11 op *Afbeelding 1*). Als u op de O- of de C-toets drukt:

- lang (langer dan 1 seconde) wordt het toestel in werking gezet gedurende de tijd dat de toets ingedrukt is;
- kort (ong. 0,3 seconde) het toestel wordt in werking gezet tot de eindpositie bereikt is (bv. volledig oprollen of uitvouwen van de ketting van de aandrijving of van het rolluik). Om het toestel stop te zetten moet de toets langer dan 1 seconde ingedrukt worden.

LET OP: vanuit de ZWMP-module is het niet mogelijk om een toestel 'in twee richtingen' te bedienen (bv. uitschuiven en intrekken van een rolluik) vanuit dezelfde digitale ingang (kanaal).

#### *4.3 Een toestel van de ZWMP-weermodule verwijderen (functie 'DELETE')*

Via deze functie wordt het toestel dat aan het gekozen kanaal toegewezen werd, uit het geheugen van de module gewist. Het toestel blijft wel aan het Z-Wave-netwerk aangesloten. *Afbeelding 5* stelt de verwijdering van het toestel van het gekozen kanaal voor.

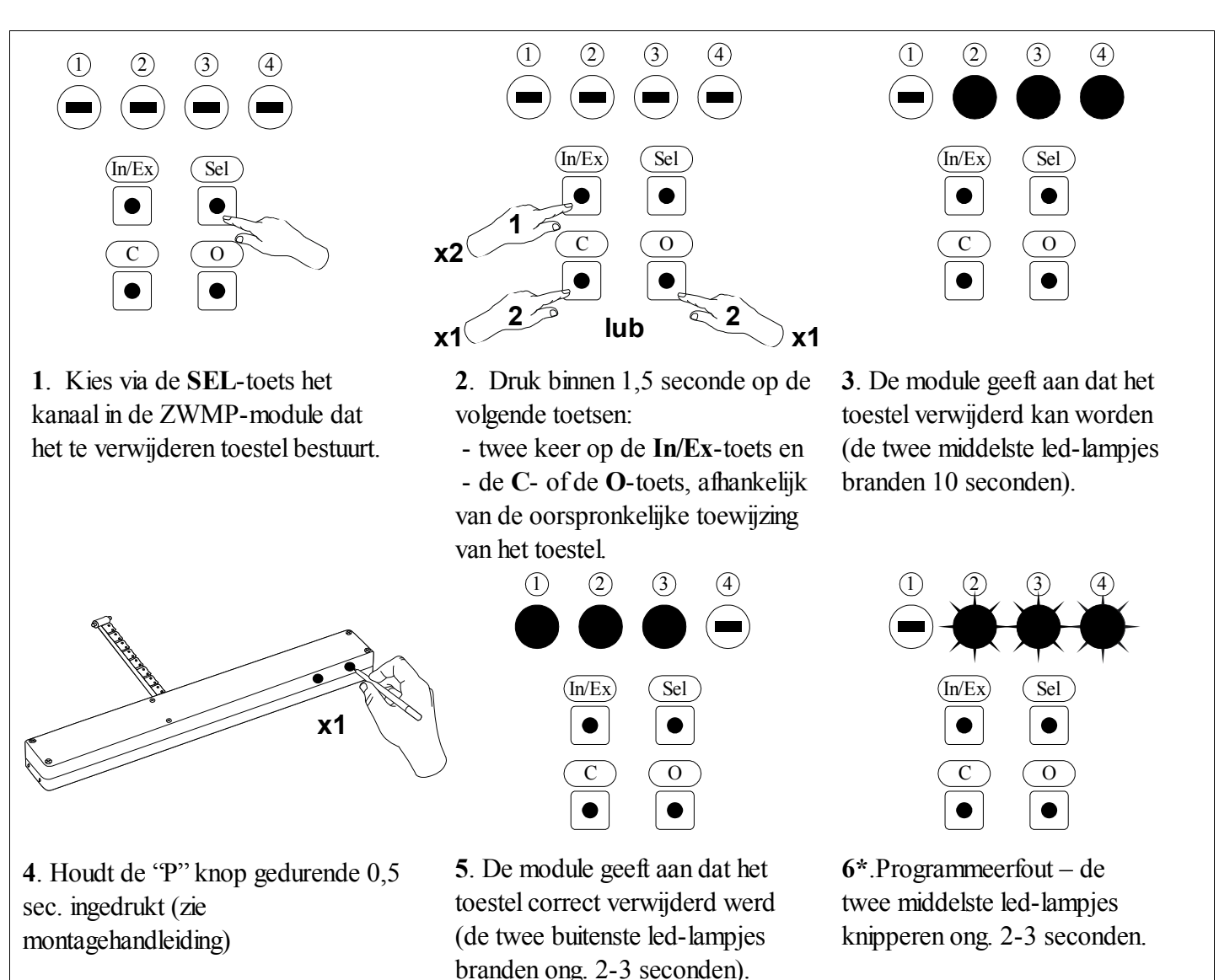

**Opgelet !!!** In de nieuwe versie van het bedieningsapparaat kan elke procedure worden onderbroken door op de knop "IN/EX" te drukken. In de vorige versie moet u 10 seconden wachten tot het bedieningsapparaat een fout aangeeft of moet u het bedieningsapparaat resetten door de batterijen eruit te nemen.

*Afbeelding 5: een toestel van het gekozen kanaal van de ZWMP-module verwijderen*

\*) Een programmeerfout kan optreden als het toestel niet reageert wanneer:

- de programmeertoets niet ingedrukt wordt binnen de 10 seconden nadat de module aangegeven heeft klaar te zijn om het toestel te verwijderen;
- de afstand tussen de module en het te verwijderen toestel te groot is;
- het toestel en de module op verschillende netwerken aangesloten zijn.

### *4.4 De fabrieksinstellingen van de ZWMP-module herstellen (functie 'DEFAULT')*

 De fabrieksinstellingen van de module herstellen, betekent dat de volgende informatie uit het geheugen gewist wordt:

- het netwerk waaraan de module toegevoegd werd;
- de toestellen die op de ZWMP-module aangesloten zijn. *Afbeelding 6* stelt de procedure voor de fabrieksinstellingen voor.

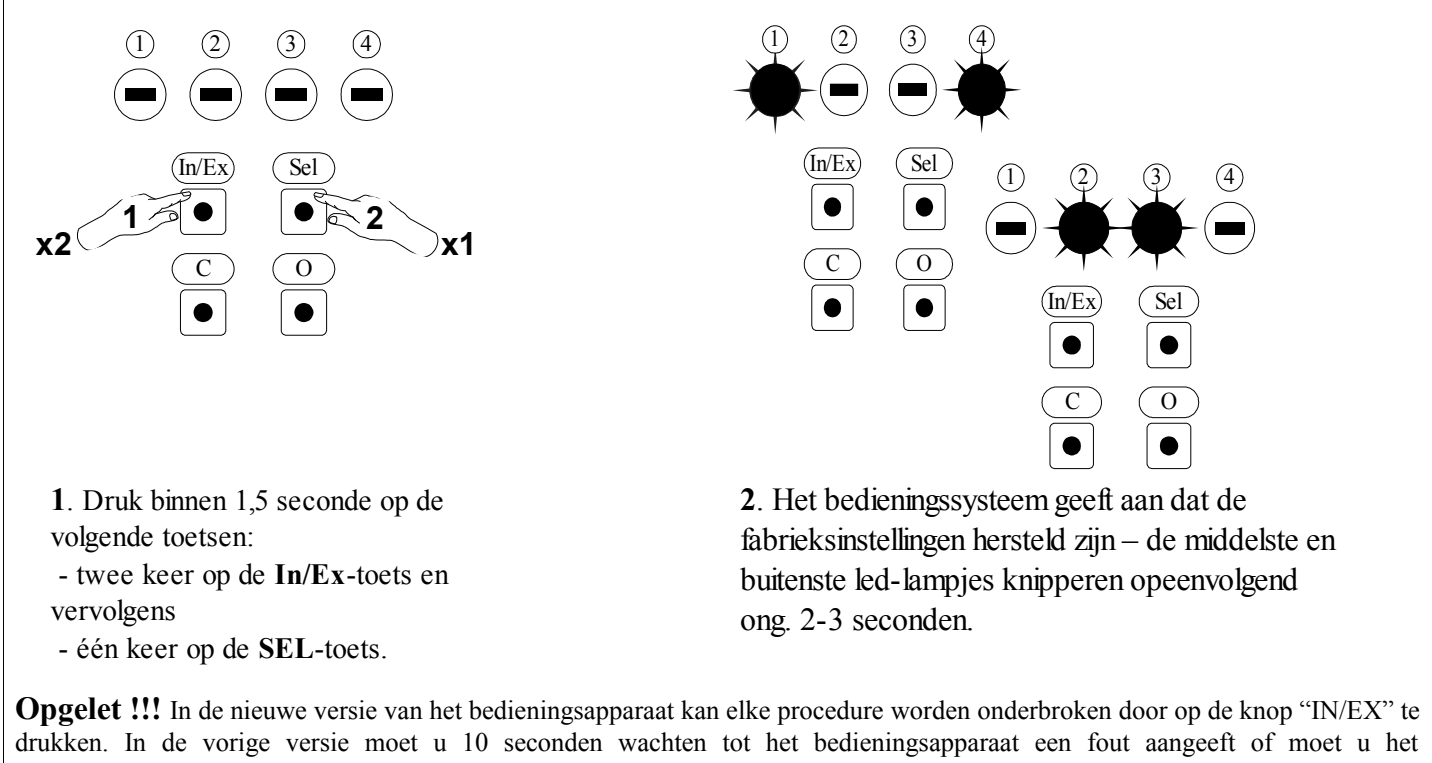

bedieningsapparaat resetten door de batterijen eruit te nemen.

*Afbeelding 6: de fabrieksinstellingen van het ZWMP-bedieningssysteem herstellen*

#### *4.5 De ZWMP-weermodule uit het netwerk verwijderen*

De ZWMP – module wordt uit het netwerk verwijderd door de fabrieksinstellingen van deze module te herstellen.

**Opgelet !!!** Elk toestel dat fysiek uit het netwerk gehaald wordt (bijvoorbeeld als het beschadigd is), moet ook uit het geheugen van het bedieningsapparaat (PRIMARY, SECONDARY) worden verwijderd. Dat wil zeggen dat eerst de toewijzing van het toestel aan het toetsenpaar moet worden verwijderd (punt 3.4) en dat het toestel daarna uit het netwerk moet worden gehaald (punt 3.5). Om een optimale communicatie tussen de toestellen te garanderen, moet deze procedure juist uitgevoerd worden. Als een toestel wordt ontkoppeld zonder het uit het geheugen van het bedieningsapparaat te verwijderen, wordt de reactietijd van de toestellen op commando's verlengd en ontladen de batterijen van de bedieningsapparaten sneller. Als een beschadigd toestel moet worden verwijderd en het niet mogelijk is om het uit het geheugen van het bedieningsapparaat te verwijderen, is het aan te raden om het hele netwerk (alle toestellen) opnieuw te configureren. Om een nieuw netwerk te configureren stelt u eerst terug de fabrieksinstellingen van het bedieningsapparaat in (functie DEFAULT). Daarna voert u de functie EXCLUDE van de werkende toestellen uit en gaat u naar punt 3 "Het bedieningsapparaat programmeren".

**Opgelet !!!** Als u een toestel wilt verplaatsen binnen het netwerk (bv. een stopcontactmodule), is het aan te raden om het toestel eerst uit het geheugen van het bedieningsapparaat te verwijderen. (U moet daarvoor eerst de toewijzing aan het toetsenpaar verwijderen (punt 3.4) en pas daarna het toestel uit het netwerk verwijderen (punt 3.5)). Vervolgens installeert u het op de nieuwe werkplaats.

#### *4.6 Bijkomende functies*

#### *4.6.1 Een Z-Wave-netwerk configureren via de ZWMP-module (functie 'INCLUDE')*

Een toestel kan enkel via de hoofdbediening ('PRIMARY'), bv. het ZWK15-, ZWK1-, ZWP15- of ZWPTVklavier, aan het Z-Wave-netwerk toegevoegd worden. De ZWMP-module moet als een secundaire bediening ('SECONDARY') aan het netwerk toegewezen worden. Het is echter mogelijk om de module als een hoofdbediening ('PRIMARY') te programmeren. Afbeelding 7 stelt de toevoeging van een toestel aan het netwerk via de ZWMP-module voor.

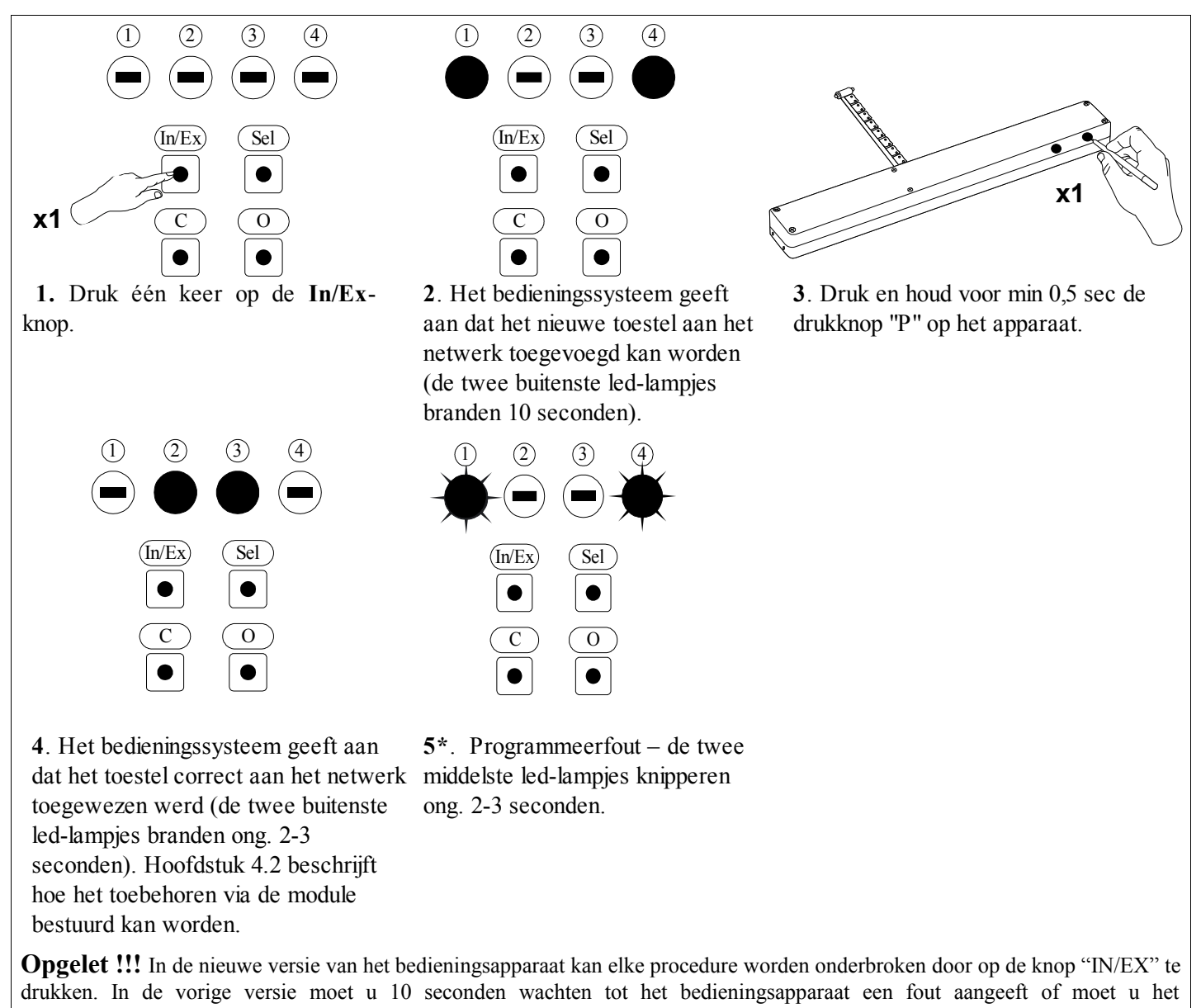

bedieningsapparaat resetten door de batterijen eruit te nemen. **Afbeelding 7: een toestel uit het Z-Wave-netwerk via de ZWMP-weermodule verwijderen**

\*) Een programmeerfout kan optreden als het toestel niet reageert wanneer:

- de programmeertoets niet ingedrukt wordt binnen de 10 seconden nadat de module aangegeven heeft klaar te zijn voor de toevoeging van het toestel aan het netwerk;
- de afstand tussen de module en het toe te voegen toestel te groot is;
- de module reeds aan het netwerk als een secundaire bediening ('SECONDARY') toegewezen werd. In dat geval moet de functie 'DEFAULT' uitgevoerd worden.

#### *4.6.2 Een toestel uit het Z-Wave-netwerk verwijderen via de ZWMP-module (functie 'EXCLUDE')*

Een toestel kan enkel via de hoofdbediening ('PRIMARY'), bv. het ZWK15-, ZWK1-, ZWP15- of ZWPTVklavier, aan het Z-Wave-netwerk toegevoegd worden. Als de ZWMP-module in het netwerk als hoofdbediening ('PRIMARY') geprogrammeerd werd (netwerkconfiguratie volgens hoofdstuk 4.6.2.), kunnen de toestellen enkel via de module verwijderd worden. Afbeelding 8 stelt de verwijdering van een toestel uit het netwerk via de ZWMP-module voor.

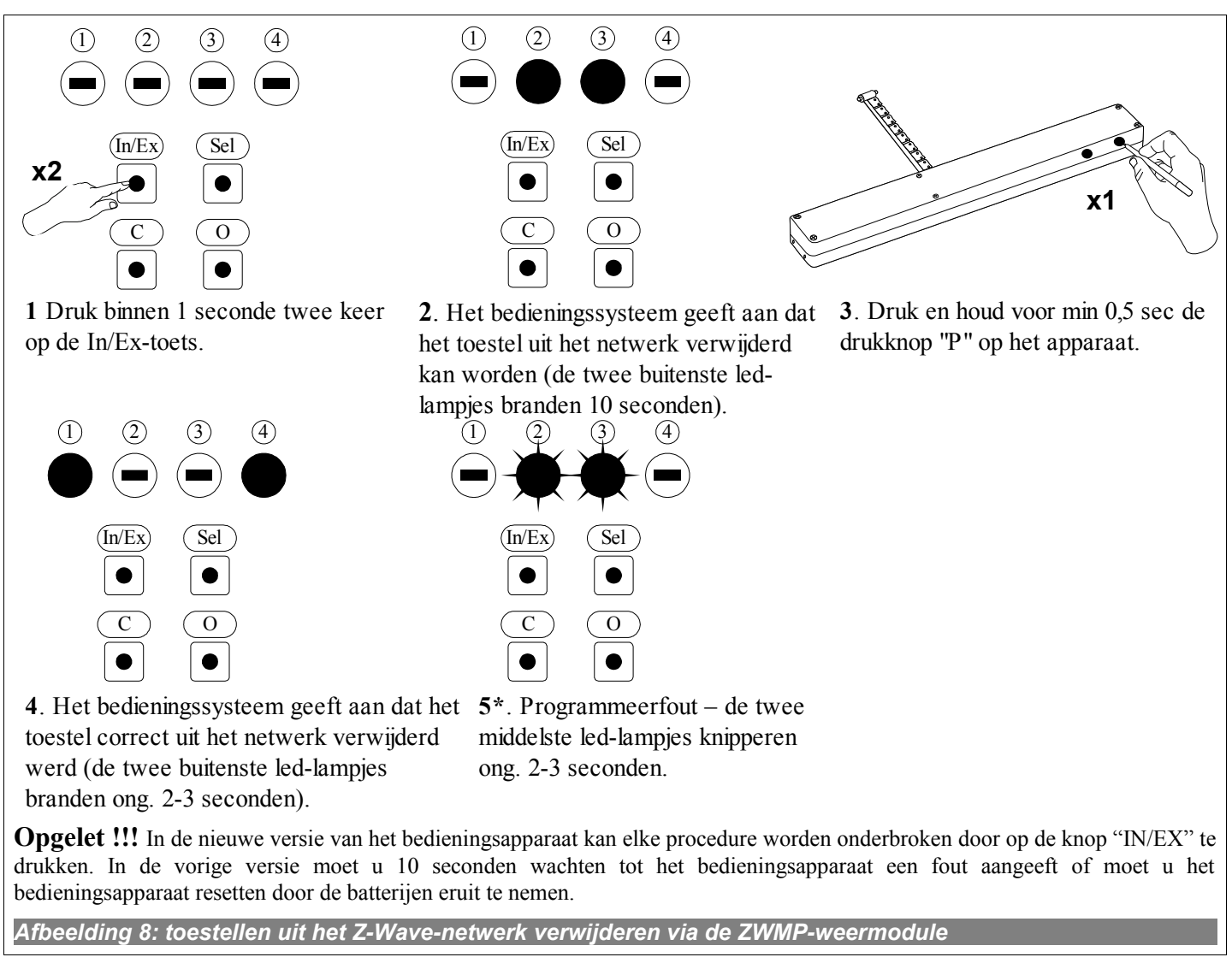

\*) Een programmeerfout kan optreden als het toestel niet reageert wanneer:

- de programmeertoets niet ingedrukt wordt binnen de 10 seconden nadat de module aangegeven heeft klaar te zijn om het toestel te verwijderen;
- de afstand tussen de module en het te verwijderen toestel te groot is.

## **5 Technische parameters**

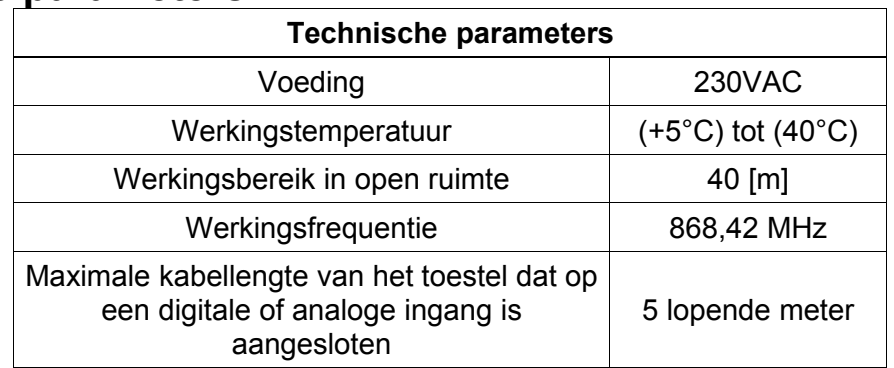

# **6 LED signaal digitale ingangen en voeding 12V DC**

De led-lampjes bij de digitale ingangen (nr. 6 op *Afbeelding 1*) geven aan wanneer de aangesloten sensoren geactiveerd worden.

Het led-lampje:

- − bij de tweede ingang (nr. 9 op *Afbeelding 1*) brandt bij kortsluiting van de contacten van de ingang;
- − bij de derde ingang (nr. 8 op *Afbeelding 1*) brandt wanneer de windsnelheid hoger is dan de snelheid die de ingang activeert (*standaardwaarde is 30 km/uur*);
- − bij de vierde ingang (nr. 7 op *Afbeelding 1*) brandt na de activering van een aangesloten ZRDregensensor;

12VDC (nr. 7 op *Afbeelding 1*) gaat uit bij beschadiging van de aan de module aangesloten regensensor (kortsluiting).

# **7 GARANTIE**

De producent garandeert de werking van het toestel en verplicht zich ertoe om het beschadigde toestel te herstellen of te vervangen indien de beschadiging te wijten is aan materiaal- en constructiefouten. De garantie geldt tot 24 maanden na de verkoopdatum en mits naleving van de volgende voorwaarden:

- Het toestel werd door een erkende installateur en in overeenstemming met de aanbevelingen van de producent geplaatst;
- De zegels zijn niet verbroken; de constructie van het toestel werd niet gewijzigd;
- Het toestel werd gebruikt volgens de gebruiksaanwijzingen;
- De beschadiging is niet het gevolg van een onjuist geplaatste elektrische installatie of van atmosferische verschijnselen;
- De producent is niet verantwoordelijk voor schade als gevolg van foutief gebruik en voor mechanische beschadigingen.

In het geval van een defect moet het toestel terugbezorgd worden voor reparatie samen met de Garantiekaart. Gebreken zullen tijdens de garantieperiode kosteloos binnen de 14 werkdagen na ontvangst van het toestel verholpen worden. Reparaties binnen en buiten de garantieperiode voert de producent, FAKRO PP. Sp. z o.o, uit.

#### Kwaliteitscertificaat:

#### Toestel

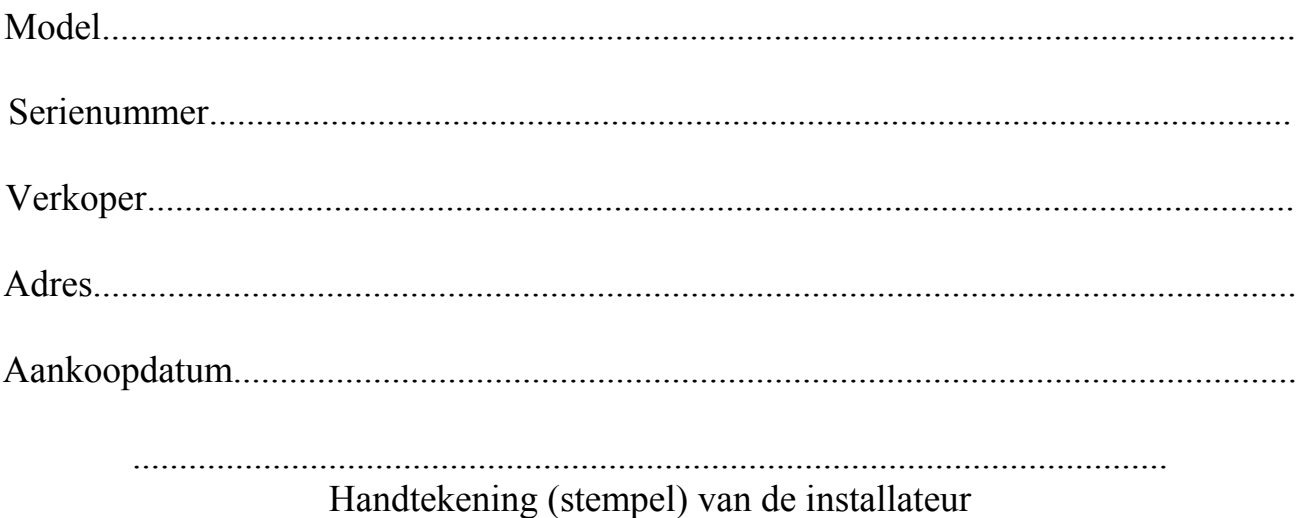

# **FAKRO PP Sp. z o.o.**

ul. Węgierska 144A 33-300 Nowy Sącz Polska [www.fakro.com](http://www.fakro.com/) tel. +48 18 444 0 444 fax. +48 18 444 0 333